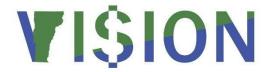

# **Billing Reporting Manual**

This guide walks you through steps for running queries and reports for the Billing module

**State of Vermont** 

**Department of Finance & Management** 

January 2024

# **Table of Contents**

| illing Queries        | 2  |
|-----------------------|----|
| nvoice Register       |    |
| Reprint Invoices      |    |
| iL Accounting Entries |    |
|                       |    |
| R Pending Item        | 15 |

# **Billing Queries**

| VTBI003 – Bills Not Invoiced                                                                                    |                                                              |  |
|----------------------------------------------------------------------------------------------------|--------------------------------------------------------------|--|
| Purpose                                                                                                    | Lists all bills not yet invoiced for a Billing business unit |  |
| Prompts                                                                                                    | Billing business unit                                        |  |
| Columns  Billing business unit, invoice date and number, customer id and name, bill status and bill status text |                                                              |  |

| VT_BILLING_SALES_ANALYSIS_RPT |                                                                                               |  |  |
|-------------------------------|-----------------------------------------------------------------------------------------------|--|--|
| Purpose                       | Lists all invoices generated by a Billing business unit within a date range                   |  |  |
| Prompts                       | Billing business unit and a range of invoice dates                                            |  |  |
| Columns                       | <b>Dlumns</b> Billing business unit, customer id, invoice date and number, identifier (charge |  |  |
|                               | code), unit of measure, quantity, unit price and amount                                       |  |  |

| VT_BI_INV_DATE_CUST – BI invoice date cust id |                                                                                                    |  |  |
|-----------------------------------------------|----------------------------------------------------------------------------------------------------|--|--|
| Purpose                                       | Lists invoices for a billing business unit and customer id within a range of invoice dates. (Similar to VT_BILLING_SALES_ANALYSIS_RPT but has added prompts for customer id and identifier.) |  |  |
| Prompts                                       | Billing business unit, range of invoices dates, customer id, and identifier (charge code)                                                                                                    |  |  |
| Columns                                       | Billing business unit, customer id, invoice date and number, identifier, unit of measure, quantity, unit price and amount                                                                    |  |  |

| VT_CUSTOMERS – Customers for a SET ID |                                                                                |  |  |
|---------------------------------------|--------------------------------------------------------------------------------|--|--|
| Purpose                               | Lists all information in the Customer record. Used to review basic information |  |  |
| -                                     | about one or more customers used by a business unit                            |  |  |
| Prompts                               | Set ID (business unit), customer id and customer status (% can be used for     |  |  |
|                                       | customer id and status)                                                        |  |  |
| Columns                               | All fields in the customer record are reported                                 |  |  |

| VT_CUSTOMER_NOTES – Customers with STD Notes                                                              |                                                                                |  |
|----------------------------------------------------------------------------------------------------|--------------------------------------------------------------------------------|--|
| Purpose                                                                                                   | Lists customers that use a standard note for a specific Set ID (business unit) |  |
| Prompts                                                                                                   | Set ID                                                                         |  |
| Columns Set ID, customer id, customer name, sequence number, standard note code and the text of the note. |                                                                                |  |

| VT_BI_CHARGE_ID_LIST – List SETID Active Charge IDs |                                                                                                    |  |  |
|-----------------------------------------------------|----------------------------------------------------------------------------------------------------|--|--|
| Purpose                                             | Lists all charge codes along with descriptive information for a Set ID                                                                                                    |  |  |
| Prompts                                             | Set ID                                                                                                    |  |  |
| Columns                                             | SetID, charge ID, description, effective date, status, distribution code, unit of measure, list price, long description, revenue recognition basis, physical nature, last update timestamp, last maintained by operator ID |  |  |

| VT_BI_CHARGE_ID_LIST_DST - List SETID Active Charge IDs |                                                                                                    |  |  |
|---------------------------------------------------------|----------------------------------------------------------------------------------------------------|--|--|
| Purpose                                                 | Lists all charge codes along with descriptive information including chartfields for a Set ID                                                                                                    |  |  |
|                                                         | for a Set ID                                                                                                    |  |  |
| Prompts                                                 | Set ID                                                                                                    |  |  |
| Columns                                                 | SetID, charge ID, description, effective date, status, distribution code, unit of measure, list price, long description, revenue recognition basis, physical nature, last update timestamp, last maintained by operator ID and all chartfields |  |  |

# **Invoice Register**

**Possible situations when this report should be run:** You can run an invoice register once a bill status is INV. An invoice register can be sorted by Invoice ID or by Customer.

**WorkCenter navigation:** Billing WorkCenter > Reports pagelet > Generate Invoices > Invoice Register

Navigator Menu navigation: Billing > Generate Invoices > Reports > Invoice Register

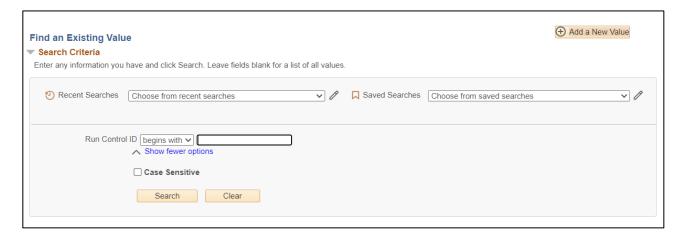

#### **Run Control ID**

- Click Add a New Value to create a unique run control ID, then click Add or
- Use the dropdowns for Recent Searches or Saved Searches

The Invoice Register page is displayed

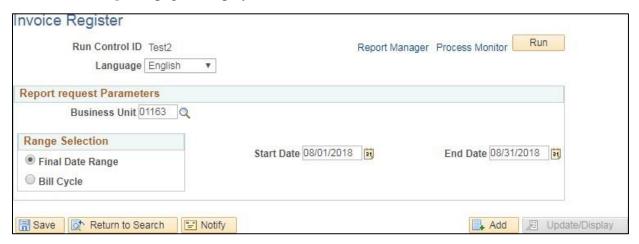

#### **Enter information on Invoice Register page**

- **Business Unit** Enter valid value
- Range Selection Accept default (final date range)
- Start Date/End Date If you generate invoice once a month you can enter date range

#### Click on Run

## The **Process Scheduler Request** page displays

| User ID NCOLLINS                                 |                       | Run Control                                 | ID Test2 |                            |                |  |
|--------------------------------------------------|-----------------------|---------------------------------------------|----------|----------------------------|----------------|--|
| Server Name                                      | ▼ Run Date 01/10/2019 | ▼ Run Date 01/10/2019  ▼ Run Time 2:10:47PM |          | Reset to Current Date/Time |                |  |
| Recurrence                                       | ▼ Run                 |                                             |          |                            |                |  |
| Time Zone                                        |                       |                                             |          |                            |                |  |
| Process List                                     |                       |                                             |          |                            |                |  |
| Select Description                               | Process Name          | Process Type                                | *Type    | *Format                    | Distribution   |  |
| Invoice Register by Invoice Id                   | BIIVC002              | SQR Report                                  | Web      | ▼ PDF                      | ▼ Distribution |  |
| <ul> <li>Invoice Register by Customer</li> </ul> | BIIVC003              | SQR Report                                  | Web      | ▼ PDF                      | ▼ Distribution |  |
|                                                  |                       |                                             |          |                            |                |  |
|                                                  |                       |                                             |          |                            |                |  |
| OK Cancel                                        |                       |                                             |          |                            |                |  |

#### Click OK

The **Invoice Register** page displays

#### **Click Process Monitor**

The **Process Monitor** page displays

#### Click Refresh until Run Status is Success and Distribution Status is Posted

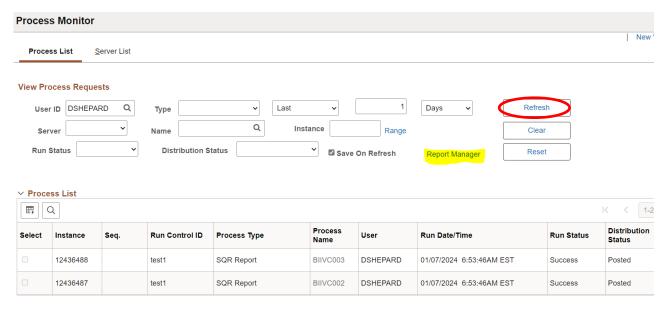

## **Click Report Manager link**

The **Report Manager** page displays

#### **Click Administration tab**

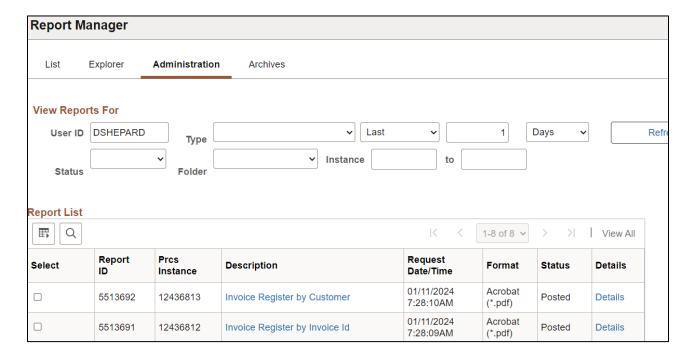

#### Click on the Invoice Register by Invoice ID link

#### Click on the Invoice Register by Customer link PDF

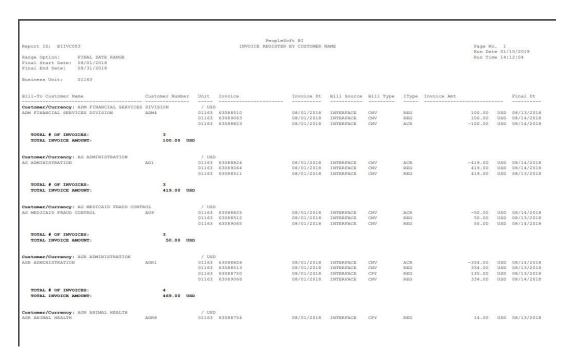

# **Reprint Invoices**

**Possible situations when this function is used:** Sometimes an invoice either doesn't print properly or customer has lost his invoice are a couple of reasons you would need to reprint an invoice or a range of invoices.

**WorkCenter navigation:** Billing WorkCenter > Links pagelet > Generate Invoices > Reprint Invoices

**Navigator Menu navigation:** Billing > Generate Invoices > Non-Consolidated > Reprint Invoices

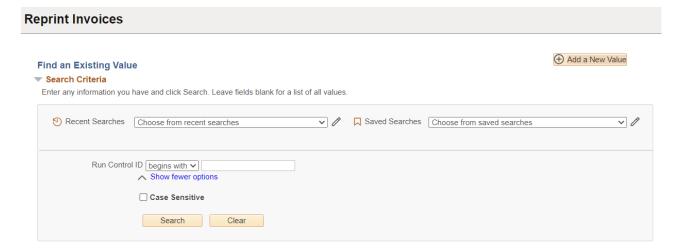

#### **Run Control ID**

- Click Add a New Value to create a unique run control ID, then click Add or
- Use the dropdowns for Recent Searches or Saved Searches

#### The Reprint Invoices page is displayed

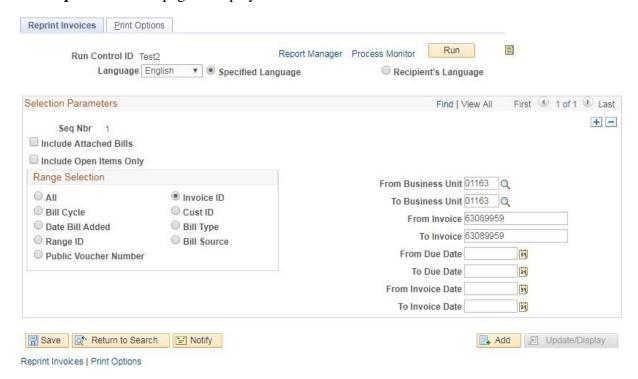

- Range Selection Select valid value If you're printing one invoice or a range of
  invoices accept default of Invoice ID as shown above.
- Business Unit Enter valid value.
- **From Invoice** -Enter invoice # when you tab out of field the invoice # will also populate to the **To Invoice** field.
- **To Invoice** If you are only reprinting one invoice your invoice # is already defaulted for you. If you are reprinting a range of invoices, then you would remove the defaulted invoice # and enter the invoice # you want to print to.

#### All other fields are available if needed but are not mandatory

- Click **Save** button to save your selection as well as save your run-control if you created a new run-control. Whenever you need to reprint an invoice you can use the same run-control. You will just override the default fields where needed.
- Click on the **Print Options** tab:

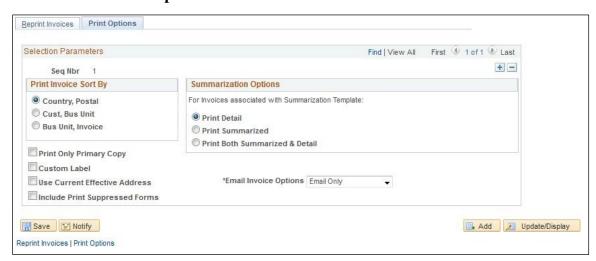

- Click Save
- Click on the Reprint Invoices tab
- Click **Run**

The **Process Scheduler Request** page opens:

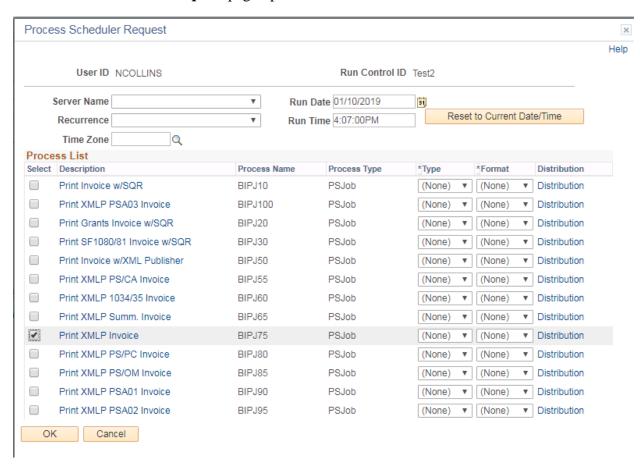

- Select Print XMLP Invoice (process BIPJ75)
- Click OK

The **Reprint Invoices** page displays

Click on **Process Monitor** link on the Reprint Invoices tab.

#### The **Process Monitor** page displays

#### Click Refresh button until Run Status is Success and Distribution Status is posted

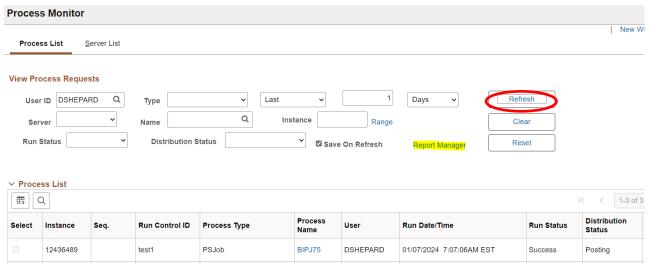

#### Click the **Report Manager** link

#### The **Report Manager** page displays

#### Click the **Administration** tab

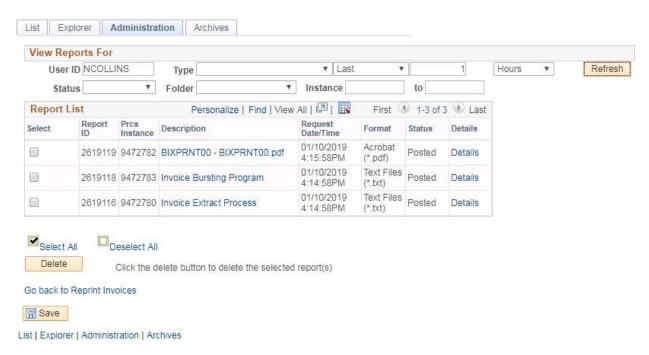

• Click the **BIXPRNT00** – **BIXPRNT00.pdf** link

| BGS Print Shop (43658)                                                                                 | INVOICE | Invoice No:<br>Invoice Date:<br>Page:       | 63089959<br>10/01/2018<br>1 of 1 |
|----------------------------------------------------------------------------------------------------|---------|---------------------------------------------|----------------------------------|
| Please Remit To:  BGS Print Shop (43658) General Services Center 109 State St Montpelier VT 05609-3100 |         | Customer No:<br>Payment Terms:<br>Due Date: | VHA2<br>DUR<br>10/01/2018        |
| Bill To:  VERMONT STATE HOUSING ATHRTY 1 PROSPECT STREET MONTPELIER VT 05602-3556                      |         | AMOUNT DUE:                                 | 210.00 USD  Amount Remitted      |

For billing questions, please call 802-828-2830

|      |            |                                |            |     |          | Original   |
|------|------------|--------------------------------|------------|-----|----------|------------|
| Line | Identifier | Description                    | Quantity   | UOM | Unit Amt | Net Amount |
| 1    | IC1000     | Print DP 8.5x11 Simplex        | 3,000.00   | EA  | 0.03     | 81.00      |
|      | 20SEP18-   | -58728 TENANT STATUS FORM DEB  | BY HICKORY |     |          |            |
| 2    | IC1801     | NCR DP 8.5x11 2-part           | 1,500.00   | ST  | 0.09     | 129.00     |
|      | 20SEP18.   | -58728 TENANT STATUS FORM DERI | RY HICKORY |     |          |            |

# **GL** Accounting Entries

**Possible situations when this report should be run:** You can run the GL Accounting Entries report to review the accounting entries that have been created.

**WorkCenter navigation:** Billing WorkCenter > Reports pagelet > Generate Invoices > GL Accounting Entries

**Navigator Menu navigation:** Billing > Generate Invoices > Reproduce Reports > GL Accounting Entries

# Find an Existing Value Search Criteria Enter any information you have and click Search. Leave fields blank for a list of all values. Recent Searches Choose from recent searches Run Control ID begins with Show fewer options Case Sensitive Search Clear

#### **Run Control ID**

- Click Add a New Value to create a unique run control ID, then click Add or
- Use the dropdowns for **Recent Searches** or **Saved Searches**

The GL Accounting Entries page is displayed

| GL Accounting Entries                      |                                               |
|--------------------------------------------|-----------------------------------------------|
| GL Accounting Entries                      | Run Run                                       |
| Run Control ID GLEntries  Language English | Report Manager Process Monitor                |
| Report Request Parameters                  |                                               |
| Business Unit 01163 Q                      | Currency Shown on Report Transaction Currency |
| Start Accounting Date 10/01/2018 5         | Reset to Current Date                         |
| Save Motify                                | Add // Update/Display                         |

- **Business Unit** Enter Value
- Start Accounting Date Enter beginning date of date range
- End Accounting Date Enter ending date of date range
- Click Run

The **Process Scheduler** page displays.

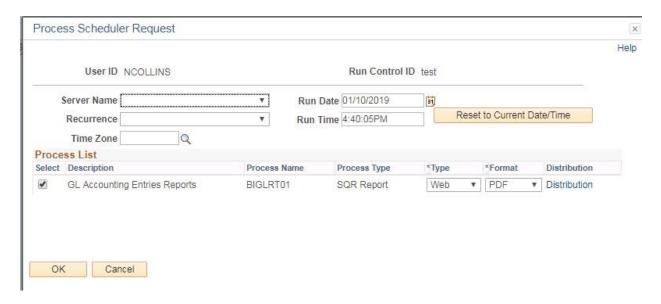

#### Click OK

The GL Accounting Entries page is displayed

Click on **Process Monitor** link

The **Process Monitor** page displays

Click Refresh until Run Status is Success and Distribution Status is Posted

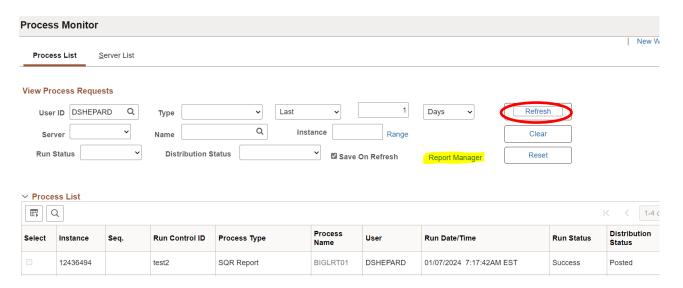

Click Report Manager link

The **Report Manager** page displays

Click **Administration** tab

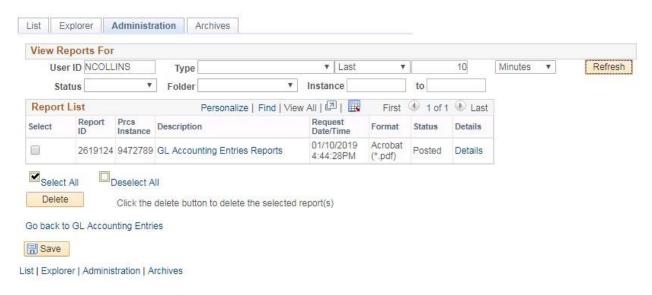

#### • Click **GL Accounting Entries Reports** link

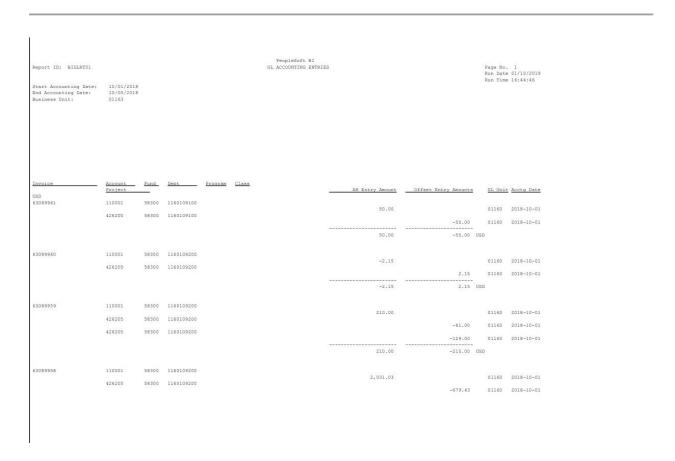

# **AR Pending Item**

**Possible situations when this report should be run:** You can run an AR pending item report once a billing process has completed been the accounting entries have journal generated.

**WorkCenter navigation:** Billing WorkCenter > Reports pagelet > Generate Invoices > AR Pending Item Report

**Navigator Menu navigation:** Billing > Generate Invoices > Reproduce Reports > AR Pending Item Report

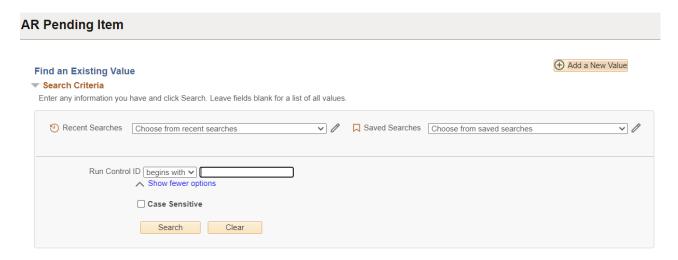

#### **Run Control ID**

- Click **Add a New Value** to create a unique run control ID, then click **Add** or
- Use the dropdowns for **Recent Searches** or **Saved Searches**

The **AR Pending Item Report** page is displayed

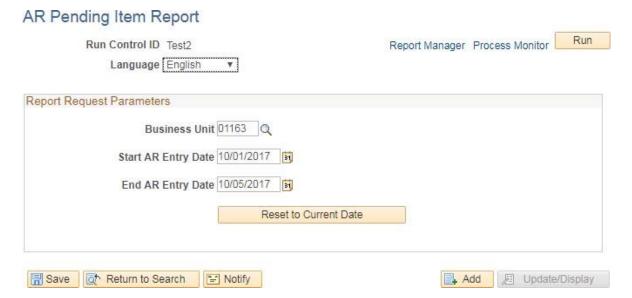

#### **Enter information on AR Pending Item Report page**

- **Business Unit** Enter valid value
- Start AR Entry Date enter beginning date for date range
- End AR Entry Date enter ending date for date range
- Click on Run

The **Process Scheduler Request** page displays

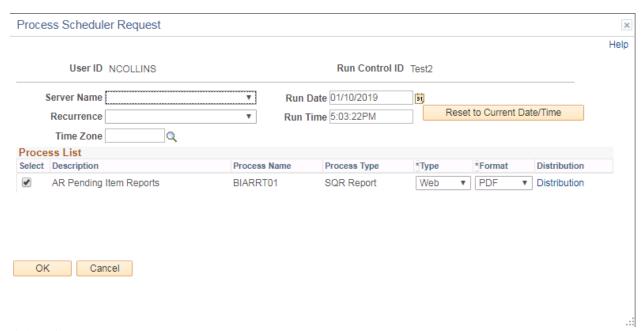

#### Click OK

The **AR Pending Item Report** page is displayed

#### Click on **Process Monitor**

#### The Process Monitor page is displayed

Click **Refresh** until Run Status is Success and Distribution Status is Posted

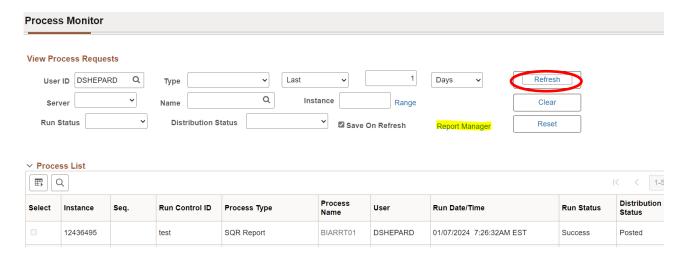

#### Click Report Manager link

## The **Report Manager** page is displayed

#### Click Administration tab

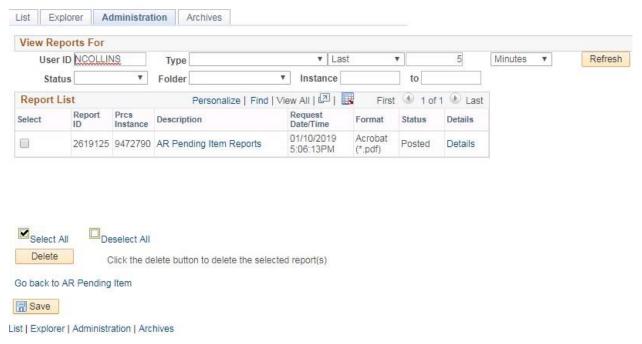

# Click AR Pending Item Reports link

| Report ID: BIARRT01                                   |       |                |                  |     | PeopleSoft BI<br>AR PENDING ITEMS |      |                |              |        |     |                     | Page No. 1<br>Run Date 01/10/2019<br>Run Time 17:14:35 |       |  |
|-------------------------------------------------------|-------|----------------|------------------|-----|-----------------------------------|------|----------------|--------------|--------|-----|---------------------|--------------------------------------------------------|-------|--|
| Start Entry Date<br>End Entry Date:<br>Business Unit: |       | 5/2017         |                  |     |                                   |      |                |              |        |     |                     |                                                        |       |  |
| GROUP ID                                              | Seq # | CUST ID        | ITEM (INVOICE) L | INE | TYPE                              | RSN  | USE ID         | ENTRY AMOUNT |        |     | ENTRY AMOUNT (BASE) | CUR ACCOUNTING DT                                      | TERMS |  |
| 90675                                                 | 1     | ADM4           | 63085199         |     | IN                                | COPY | IT-01          |              | 19.44  |     |                     | USD 2017-10-01                                         | DUR   |  |
|                                                       | 2     | ADM4           | 63085294         |     | IN                                | COPY | IT-01          |              | 310.00 | USD | 310.00              | USD 2017-10-01                                         | DUR   |  |
|                                                       | 3     | AG1            | 63085295         |     | IN                                | COPY | IT-01          |              | 419.00 | USD | 419.00              | USD 2017-10-01                                         | DUR   |  |
|                                                       | 4     | AG7            | 63085200         |     | IN                                | COPY | IT-01          |              | 1.03   | USD | 1.03                | USD 2017-10-01                                         | DUR   |  |
|                                                       | 5     | AG9            | 63085296         |     | IN                                | COPY | IT-01          |              | 50.00  | USD | 50.00               | USD 2017-10-01                                         | DUR   |  |
|                                                       | 6     | AGR1           | 63085297         |     | IN                                | COPY | IT-01          |              | 334.00 | USD | 334.00              | USD 2017-10-01                                         | DUR   |  |
|                                                       | 7     | AGR10          | 63085298         |     | IN                                | COPY | IT-01          |              | 190.00 | USD | 190.00              | USD 2017-10-01                                         | DUR   |  |
|                                                       | 8     | AGR11          | 63085299         |     | IN                                | COPY | IT-01          |              | 199.00 | USD | 199.00              | USD 2017-10-01                                         | DUR   |  |
|                                                       | 9     | AGR3           | 63085300         |     | IN                                | COPY | IT-01          |              | 50.00  | USD | 50.00               | USD 2017-10-01                                         | DUR   |  |
|                                                       | 10    | AGR6           | 63085301         |     | IN                                | COPY | IT-01          |              | 50.00  | USD | 50.00               | USD 2017-10-01                                         | DUR   |  |
|                                                       | 11    | AGR7           | 63085201         |     | IN                                | COPY | IT-01          |              | 15.12  | USD | 15.12               | USD 2017-10-01                                         | DUR   |  |
|                                                       | 12    | AGR7           | 63085302         |     | IN                                | COPY | IT-01          |              | 100.00 | USD | 100.00              | USD 2017-10-01                                         | DUR   |  |
|                                                       | 13    | AGR9           | 63085202         |     | IN                                | COPY | IT-01          |              | 210.00 | USD | 210.00              |                                                        | DUR   |  |
|                                                       | 14    | AHS14          | 63085303         |     | IN                                | COPY | IT-01          |              | 50.00  | USD | 50.00               | USD 2017-10-01                                         | DUR   |  |
|                                                       | 15    | AHS28          | 63085304         |     | IN                                | COPY | IT-01          |              | 553.00 | USD | 553.00              |                                                        | DUR   |  |
|                                                       | 16    | AHS37          | 63085305         |     | IN                                | COPY | IT-01          |              | 45.00  | USD | 45.00               |                                                        | DUR   |  |
|                                                       | 17    | AHS5           | 63085306         |     | IN                                | COPY | IT-01          |              | 720.00 | USD | 720.00              | USD 2017-10-01                                         | DUR   |  |
|                                                       | 18    | AHS6           | 63085307         |     | IN                                | COPY | IT-01          |              | 150.00 | USD | 150.00              |                                                        | DUR   |  |
|                                                       | 19    | AIL14          | 63085308         |     | IN                                | COPY | IT-01          |              | 50.00  | USD | 50.00               | USD 2017-10-01                                         | DUR   |  |
|                                                       | 20    | AIL17          | 63085309         |     | IN                                | COPY | IT-01          |              | 317.00 | USD | 317.00              |                                                        | DUR   |  |
|                                                       | 21    | AIL26          | 63085310         |     | IN                                | COPY | IT-01          |              | 242.00 | USD | 242.00              |                                                        | DUR   |  |
|                                                       | 22    | AIL27          | 63085311         |     | IN                                | COPY | IT-01          |              | 257.00 | USD | 257.00              | USD 2017-10-01                                         | DUR   |  |
|                                                       | 23    | AIL28          | 63085312         |     | IN                                | COPY | IT-01          |              | 50.00  | USD | 50.00               |                                                        | DUR   |  |
|                                                       | 24    | AIL29          | 63085313         |     | IN                                | COPY | IT-01          |              | 50.00  | USD | 50.00               | USD 2017-10-01                                         | DUR   |  |
|                                                       | 25    | AIL3           | 63085314         |     | IN                                | COPY | IT-01          |              | 290.00 | USD | 290.00              |                                                        | DUR   |  |
|                                                       | 26    | AIL30          | 63085203         |     | IN                                | COPY | IT-01          |              | 780.00 | USD | 780.00              |                                                        | DUR   |  |
|                                                       | 27    | AIL30          | 63085315         |     | IN                                | COPY | IT-01          |              | 50.00  | USD | 50.00               |                                                        | DUR   |  |
|                                                       | 28    | AIL32          | 63085316         |     | IN                                | COPY | IT-01          |              | 50.00  | USD | 50.00               |                                                        | DUR   |  |
|                                                       | 29    | AIL32          | 63085204         |     | IN                                | COPY | IT-01          |              | 43.00  | USD | 43.00               |                                                        | DUR   |  |
|                                                       | 30    | AIL33          | 63085317         |     | IN                                | COPY | IT-01          |              | 50.00  | USD | 50.00               |                                                        | DUR   |  |
|                                                       | 31    | AIL34          | 63085318         |     | IN                                | COPY | IT-01          |              | 200.00 | USD | 200.00              |                                                        | DUR   |  |
|                                                       | 32    | AIL35          | 63085319         |     | IN                                | COPY | IT-01          |              | 232.00 | USD | 232.00              | USD 2017-10-01                                         | DUR   |  |
|                                                       | 33    | AIL36          | 63085320         |     | IN                                | COPY | IT-01          |              | 200.00 | USD | 200.00              |                                                        | DUR   |  |
|                                                       | 34    | AIL36          | 63085321         |     | IN                                | COPY | IT-01          |              | 50.00  | USD | 50.00               |                                                        | DUR   |  |
|                                                       | 35    | AIL40          | 63085322         |     | IN                                | COPY | IT-01          |              | 163.00 | USD | 163.00              | USD 2017-10-01                                         | DUR   |  |
|                                                       | 36    | AIL6           | 63085323         |     | IN                                | COPY | IT-01          |              | 215.00 | USD | 215.00              |                                                        | DUR   |  |
|                                                       | 37    | AIL62          | 63085205         |     | IN                                | COPY | IT-01          |              | 40.06  | USD | 40.06               |                                                        | DUR   |  |
|                                                       | 38    | AIL70          | 63085324         |     | IN                                | COPY | IT-01          |              | 50.00  | USD | 50.00               |                                                        | DUR   |  |
|                                                       | 39    | AIL74          | 63085325         |     | IN                                | COPY | IT-01          |              | 50.00  | USD | 50.00               |                                                        | DUR   |  |
|                                                       | 40    | AIL/4<br>AIL/5 | 63085325         |     | IN                                | COPY | IT-01<br>IT-01 |              | 50.00  | USD | 50.00               | USD 2017-10-01<br>USD 2017-10-01                       | DUR   |  |
|                                                       | 41    | AIL75<br>AIL77 |                  |     | IN                                | COPY | IT-01<br>IT-01 |              |        |     |                     |                                                        | DUR   |  |
|                                                       |       |                | 63085206         |     |                                   |      |                |              | 21.62  | USD | 21.62               |                                                        | DUR   |  |
|                                                       | 42    | AIL77          | 63085327         |     | IN                                | COPY | IT-01          |              | 50.00  | USD | 50.00               | USD 2017-10-01                                         | DUK   |  |